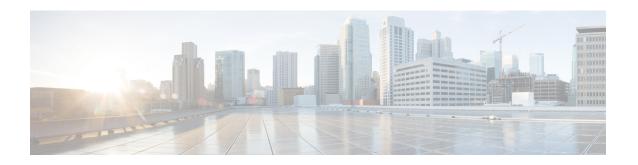

# Unconfiguring or Uninstalling the SD-AVC Network Service

- Unconfiguring the SD-AVC Network Service, page 1
- Uninstalling the SD-AVC Network Service, page 1

## **Unconfiguring the SD-AVC Network Service**

Use the following procedure to unconfigure the SD-AVC Network Service on the router hosting the service. Unconfiguring the service is necessary before changing the SD-AVC Network Service configuration.

1 Deactivate the service. This step stops the service but does not erase the database of compiled application data.

#### service sd-avc deactivate

2 Verify that the service has been deactivated.

#### service sd-avc status

The following output confirms that the service has been deactivated:

Service SDAVC is installed, configured and deactivated

**3** Unconfigure the service.

#### service sd-avc unconfigure

4 Verify that the service has been unconfigured.

#### service sd-avc status

The following output confirms that the service has been unconfigured:

Service SDAVC is installed, not configured and deactivated

### **Uninstalling the SD-AVC Network Service**

Use the following procedure to uninstall the SD-AVC Network Service on the router hosting the service.

- 1 Deactivate and unconfigure the SD-AVC Network Service. Follow the full procedure in: Unconfiguring the SD-AVC Network Service, on page 1
- 2 Uninstall the service. This step deletes all information from the SD-AVC database for this SD-AVC Network Service.

#### service sd-avc uninstall

3 Verify that the service has been uninstalled.

#### service sd-avc status

The following output confirms that the service has been uninstalled:

Service SDAVC is uninstalled, not configured and deactivated